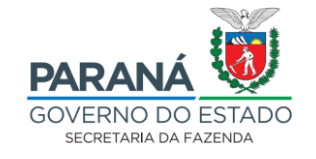

# **MANUAL e-PROTOCOLO PARA RECURSOS/IMPUGNAÇÕES AO ÍNDICE DE PARTICIPAÇÃO DOS MUNICÍPIOS (IPM) PROVISÓRIO**

**VERSÃO 1.2024**

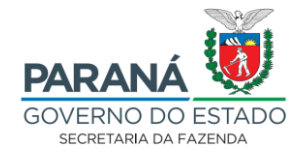

**1.** Acessar o site da Secretaria de Estado da Fazenda do Paraná por meio do link: *<http://www.fazenda.pr.gov.br/>*.

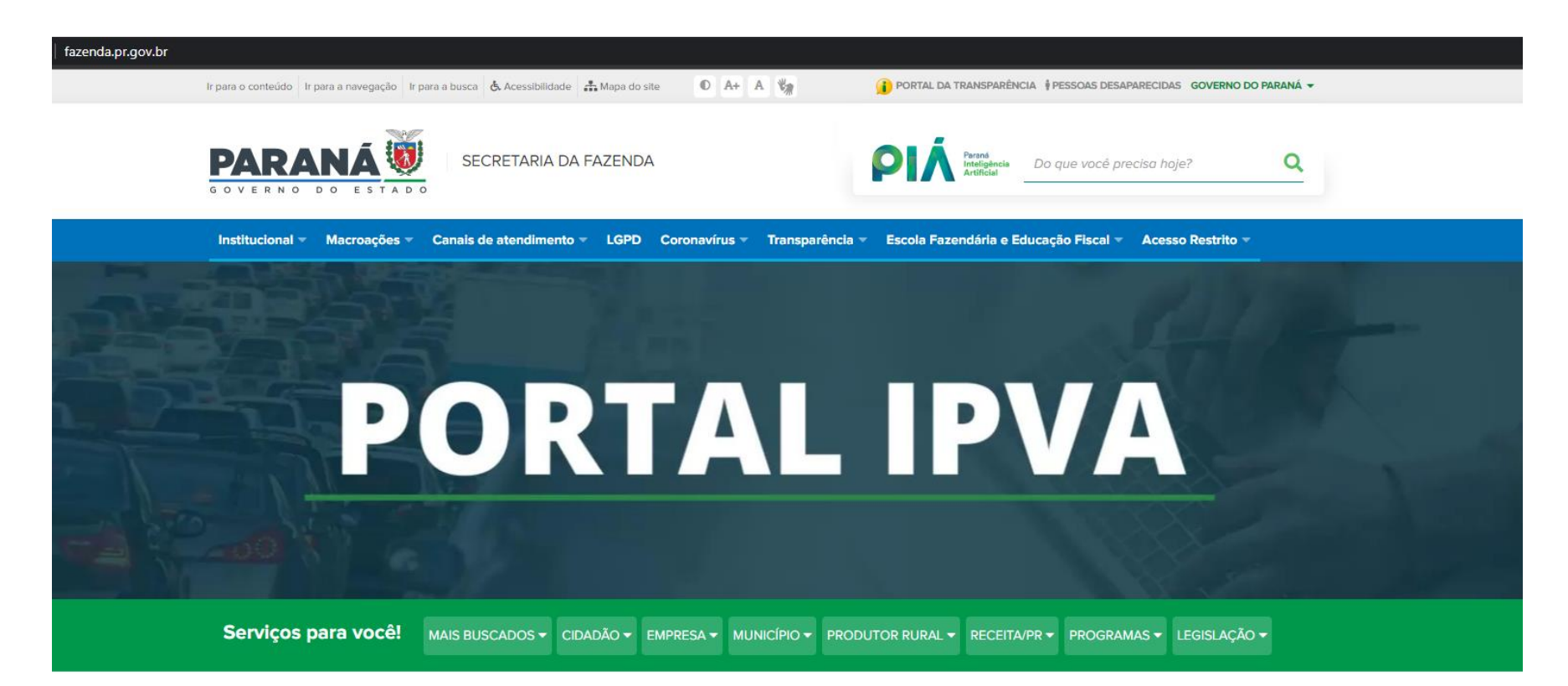

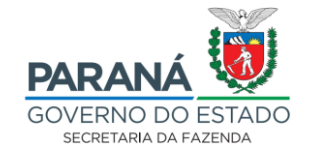

### **2.** Clicar em **"Cidadão"**:

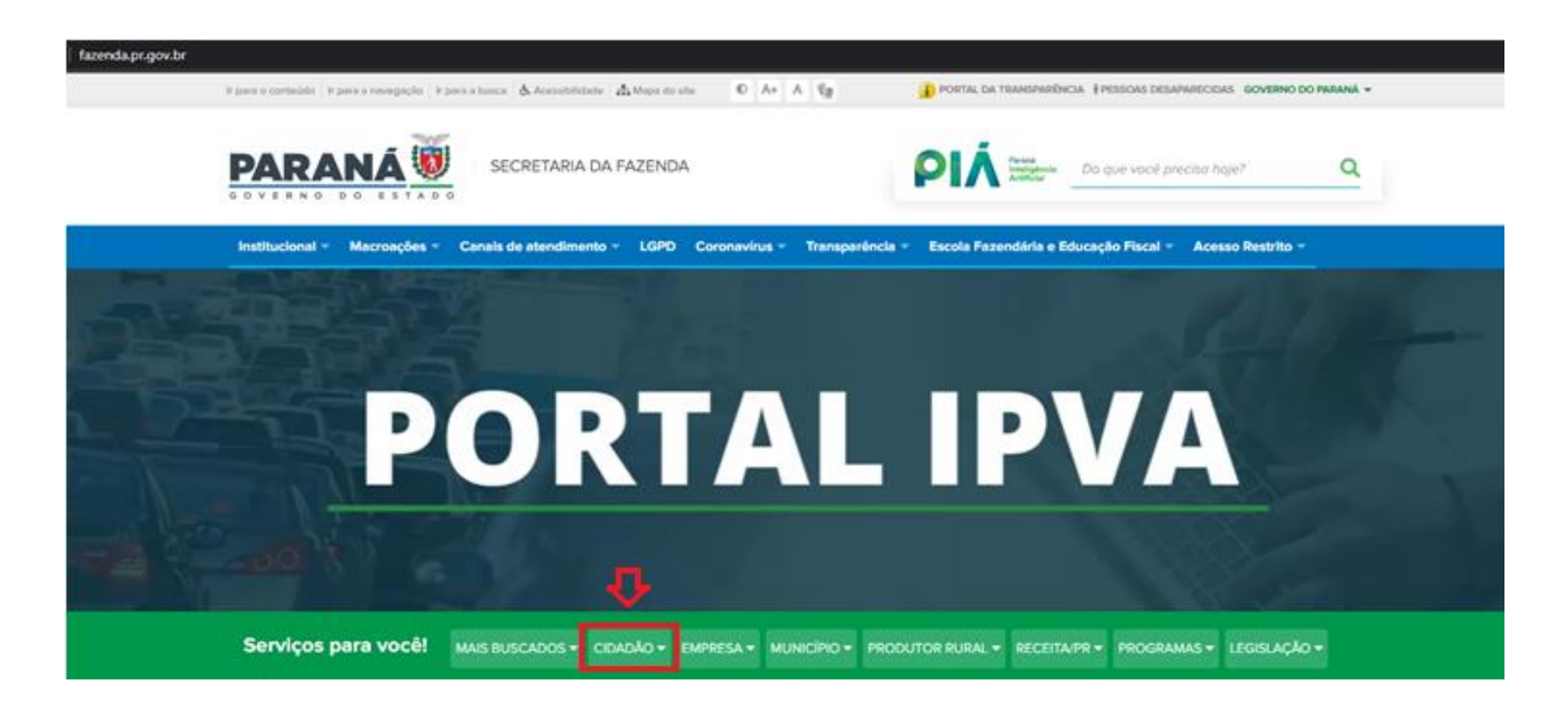

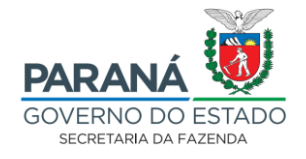

**3.** Na sequência, ao final da página, há a aba **PROTOCOLO INTEGRADO.** Clique em **"Abrir protocolo digital para assuntos da Sefa e da Receita Estadual. "**.

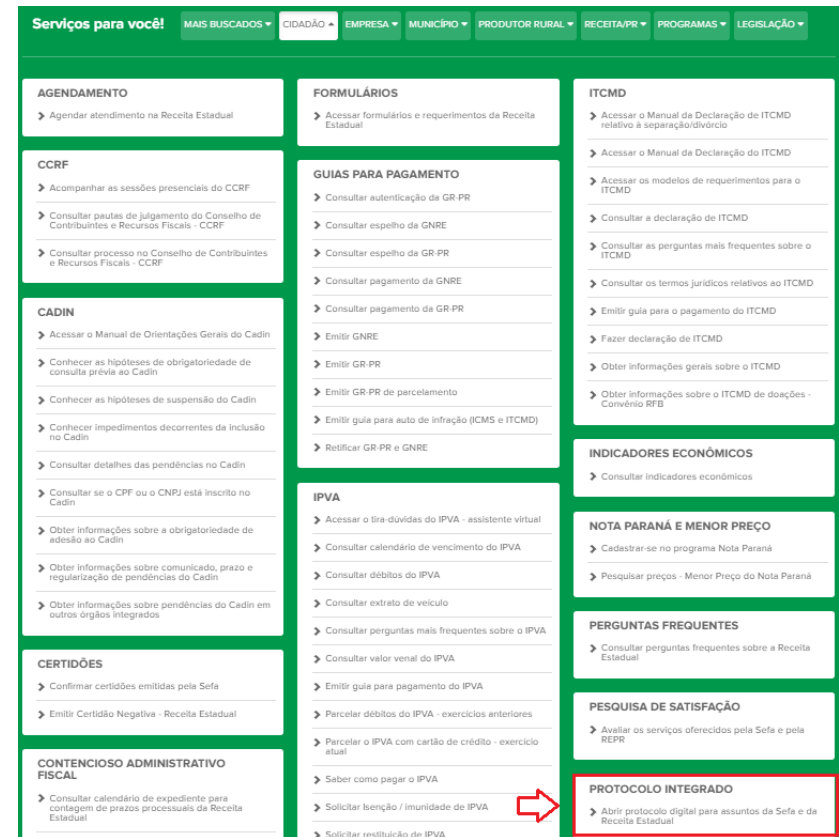

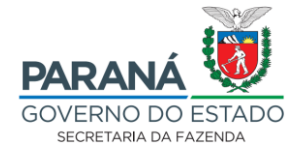

**4.** Abrirá uma página com informações que irão lhe auxiliar no processo de cadastro. Clicando em **"Abrir"**, você será direcionado à página da Central de Segurança:

#### Mais buscados / Protocolo integrado

Abrir protocolo digital para assuntos da Sefa e da Receita Estadual

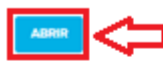

#### O que é

O Protocolo Digital, implantado pelo Governo do Paraná, torna mais fácil o encaminhamento de documentos aos órgãos governamentais, incluindo a Secretaria de Estado da Fazenda e a Receita Estadual. O fluxo dos processos ocorre de maneira mais rápida e o acesso dos cidadãos aos serviços públicos digitais fica mais simples, já que pode ser feito inclusive por dispositivos móveis, como telefones celulares.

#### Quem pode abrir

Qualquer pessoa

#### Onde abrir

Na internet.

#### Como abrir

Leia atentamente as instruções abaixo antes de iniciar o preenchimento do formulário.

#### 1. Cadastro

Antes de iniciar o preenchimento do formulário, caso não seja cadastrado, clique no link "ainda não sou cadastrado", na parte inferior da página de acesso e faça seu cadastro na Central de Segurança do Estado do Paraná.

#### 2. Acesso ao formulário

Para acessar o formulário, digite seu CPF e senha cadastrados na Central de Segurança.

#### 3. Preenchimento

Preencha todos os campos solicitados no formulário e inclua o documento que será enviado. O arquivo deverá estar em formato PDF, com no máximo 100 MB (sendo possível anexar mais de um arquivo no mesmo formulário). Cada formulário irá gerar apenas um número de protocolo. Para protocolos diferentes, deverá ser preenchido um novo formulário.

#### 4. Acompanhamento do protocolo

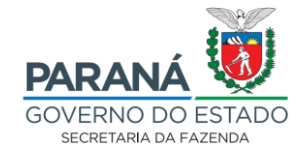

**5.** Para entrar, escolha uma das opções de *login* ou clique em **"Ainda não sou cadastrado"**, e faça seu cadastro:

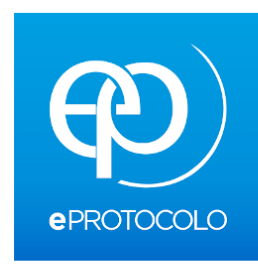

#### OPCÕES DE LOGIN

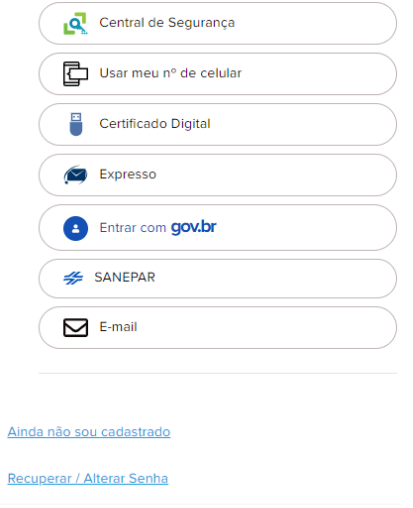

Central de Segurança

Assessoria de Assuntos Econômico-Tributários (AAET) – Setor do Índice de Participação dos Municípios (SIPM) Avenida Vicente Machado, 445 | Centro | Curitiba/PR | 4º andar | CEP 80420-010 | 41 3235 – 8070 www.fazenda.pr.gov.br

 $\bullet\bullet$ celepar

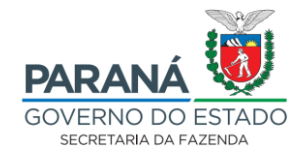

**6.** Na página inicial do e-PROTOCOLO, clicar em **"Protocolo Geral"** e, na sequência, **"Protocolar Solicitação"**:

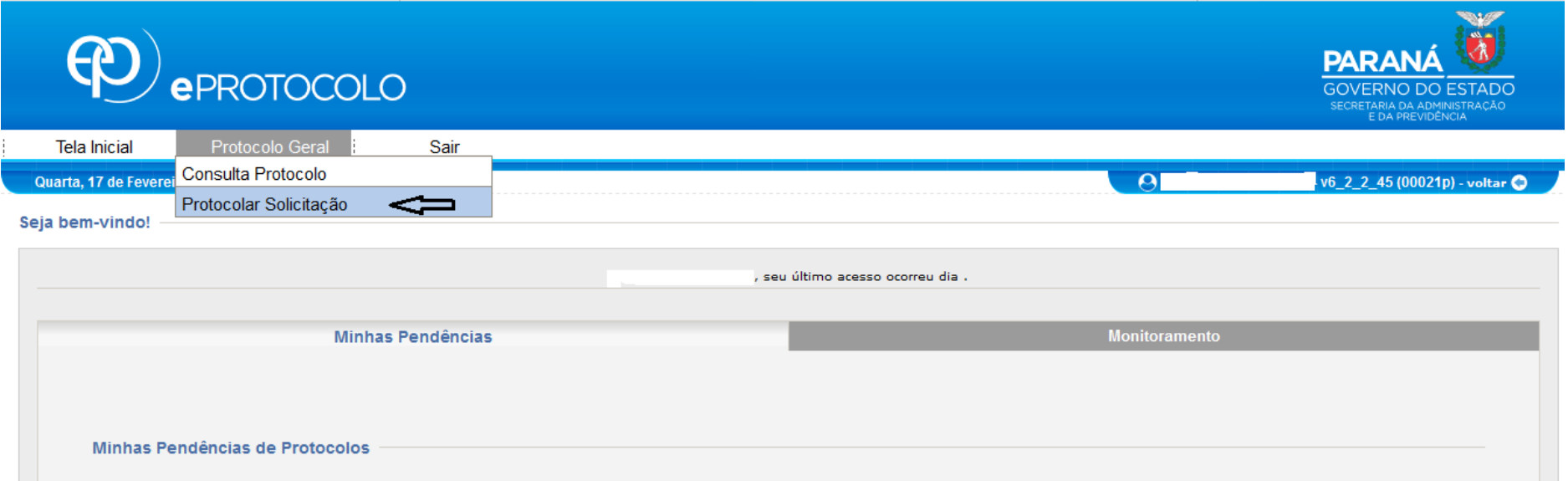

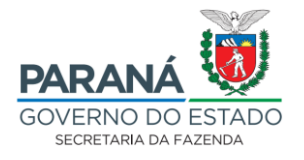

**7.** Irá abrir a página para protocolar a solicitação. Os **"Dados do Requerente"** serão preenchidos automaticamente conforme o cadastro da Central de Segurança. Nos **"Dados de Cadastro"**, selecionar a **"Cidade"**:

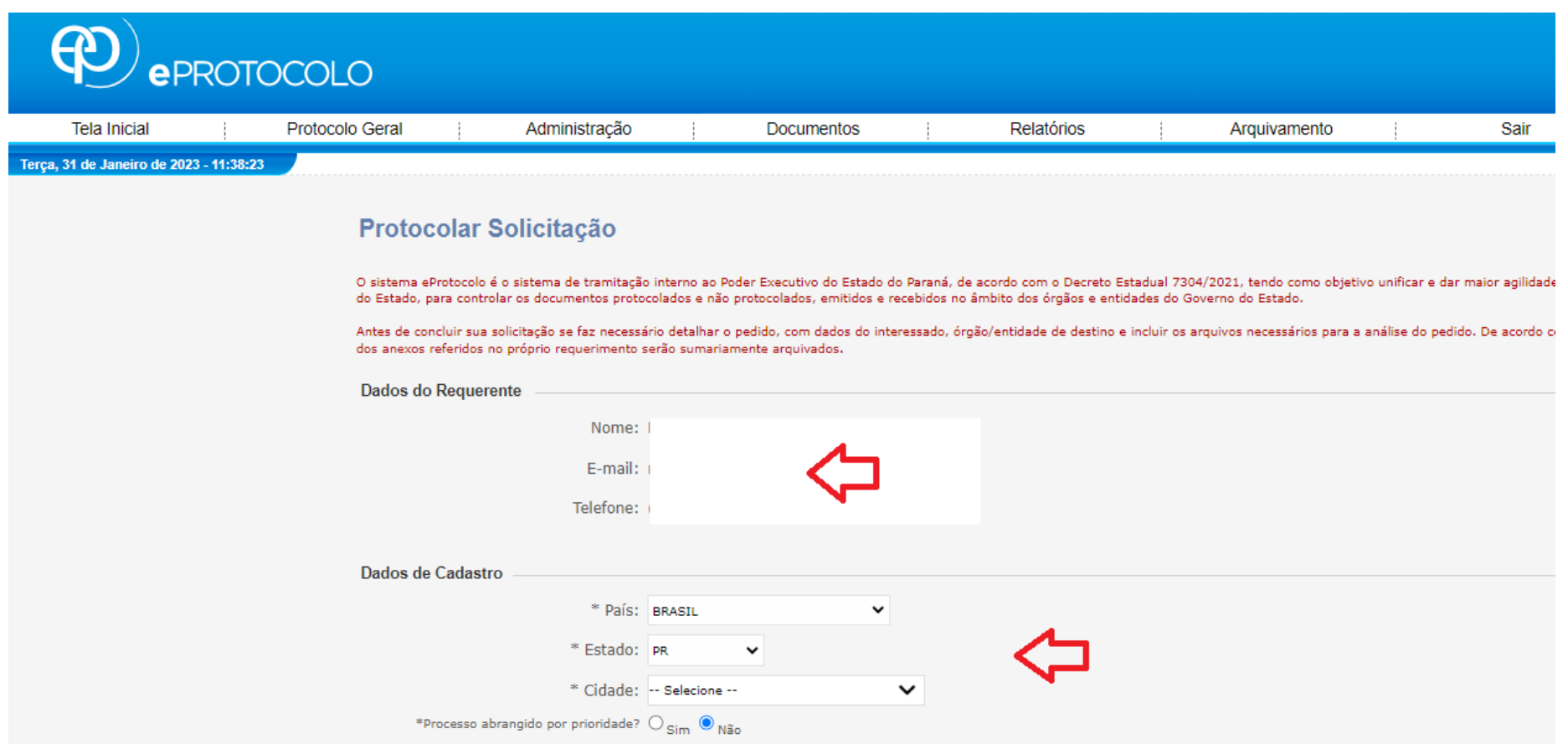

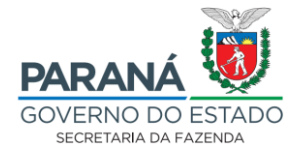

- **8.** Em **"Solicitação"**, preencher as seguintes informações:
	- Em **"Sigiloso"**, marque "Não", mas não se preocupe, ninguém terá acesso ao processo além de você e dos interessados a este protocolo;
	- A escolha do **"Órgão/Entidade de destino**", conforme disposto no parágrafo único do art. 18 da Norma de Procedimento Fiscal (NPF) Conjunta REPR/AAET Nº 1/2024 (disponível em: *https://www.fazenda.pr.gov.br/sites/default/arquivos\_restritos/files/documento/2024- 03/NPF%20CONJUNTA%20REPR%20AAET%20001\_2024%20versaoIGTfinal.pdf*), dependerá do assunto relativo à impugnação (**é de extrema importância que o processo seja encaminhado ao órgão correto)**, de acordo com quadro-resumo abaixo:
		- Assuntos referentes ao valor bruto da produção agropecuária, devem ser protocoladas na Secretaria de Estado da Agricultura e Abastecimento SEAB;
		- $\rightarrow$  Assuntos referentes aos indicadores e critérios da educação, devem ser protocolizadas na Secretaria de Educação SEED;
		- Assuntos relativos à área territorial, devem ser protocoladas na Secretaria de Estado do Desenvolvimento Sustentável e do Turismo SEDEST;
		- Assuntos sobre ao fator área (territorial acrescido de áreas alagadas), devem ser protocoladas na Secretaria de Estado da Fazenda SEFA;
		- Assuntos que tratam do fator ambiental, devem ser protocoladas na Secretaria de Estado do Desenvolvimento Sustentável e Turismo SEDEST;
		- Assuntos inerentes ao valor adicionado fiscal, devem ser protocoladas na Secretaria de Estado da Fazenda SEFA.

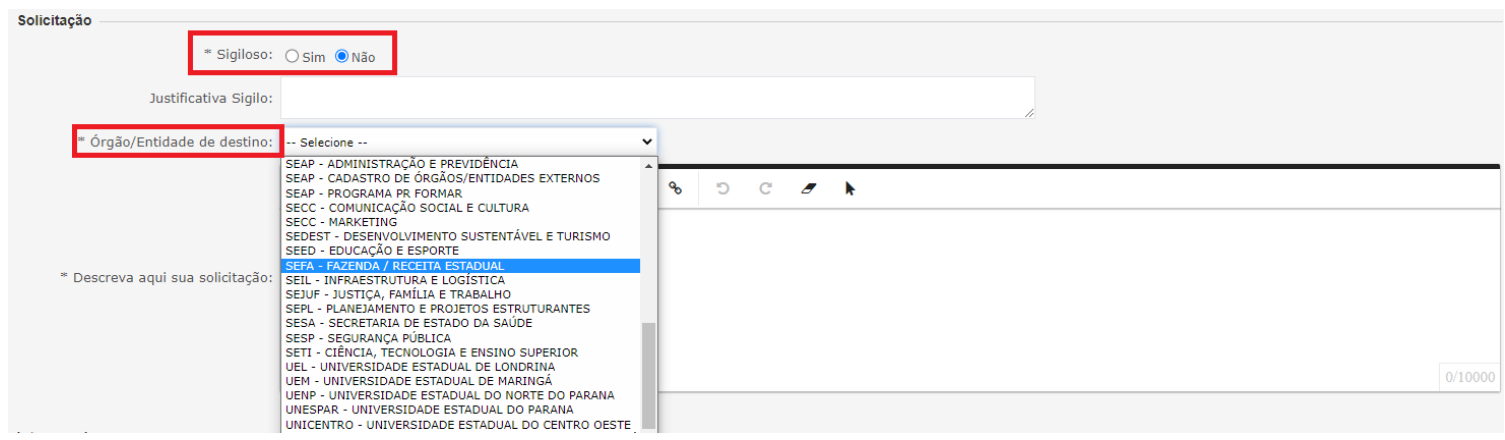

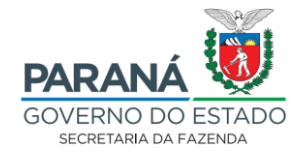

- **9.** Em **"Descreva aqui sua solicitação"**, inserir um breve resumo do assunto que será tratado na solicitação.
	- **Sugestão:** *"Recurso de Impugnação ao IPM Provisório XXXX, ano-base XXXX, referente à ..."* (se for inserir alguma planilha anexa ao processo, incluir neste campo a informação).

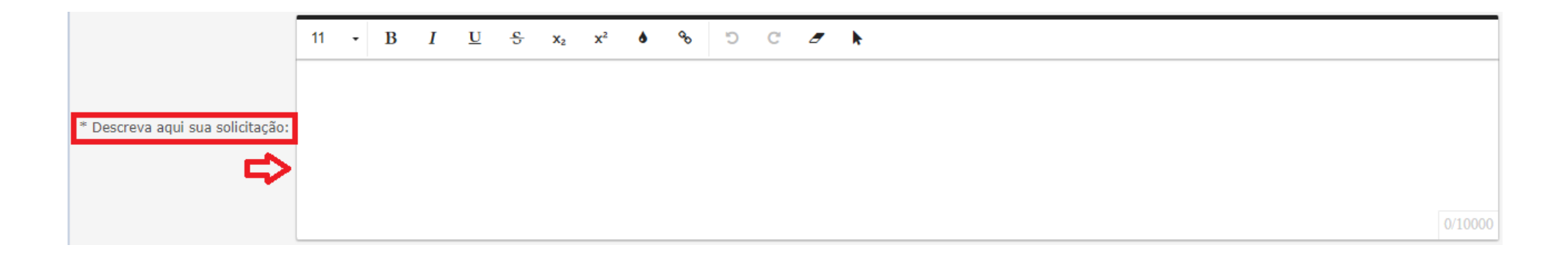

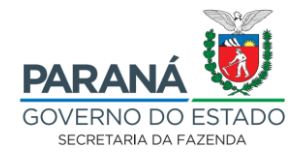

**10.** O campo **"Interessados"** é obrigatório. No caso dos recursos ao IPM Provisório, inserir os dados da Prefeitura Municipal requerente como interessado principal. Além disso, é possível incluir mais de um interessado no processo. Clicar em **"Incluir Interessado"** antes de continuar:

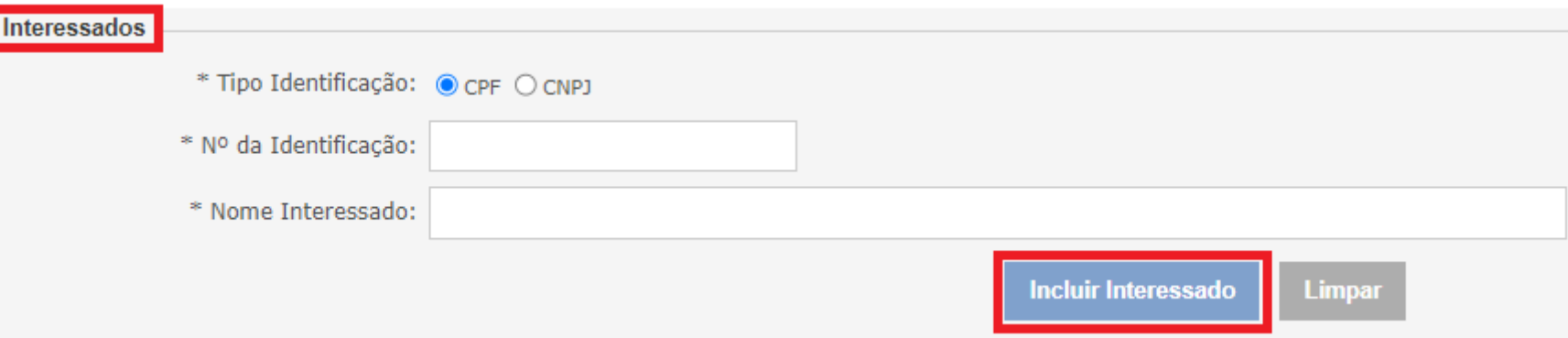

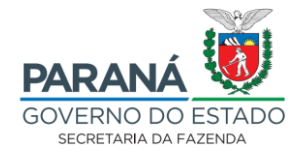

## **11.** Arquivos:

- → Importante frisar que, de acordo com o art. 19 da NPF Conjunta REPR/AAET Nº 1/2024, os recursos ao IPM Provisório deverão conter a relação de todos os valores impugnados, por contribuinte, detalhados individualmente, em um protocolo específico para os contribuintes do Regime Normal (RN) e, outro, para os contribuintes do Simples Nacional (SN), obedecendo o limite mínimo estipulado no inciso VII do art. 21 da norma supracitada - de **R\$ 128.590,00**, por contribuinte.
- Em **"Arquivos"**, anexar os documentos referentes ao processo, clicando em **"Escolher arquivos"** para localizar o documento no computador (**atenção às observações que constam na página, sobre o formato e tamanho do arquivo**):

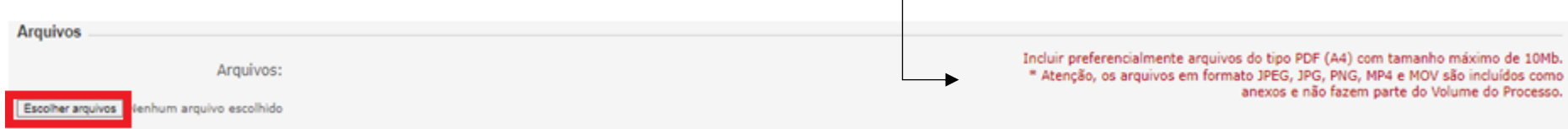

- $\rightarrow$  Conforme consta no art. 19 da NPF Conjunta REPR/AAET N° 1/2024, todos os documentos que farão parte do processo devem estar digitalizados no formato e na extensão PDF. Além disso, é necessária a inclusão da planilha com os valores pleiteados de acordo com o Anexo Único da NPF retrocitada. Essa planilha (preenchida) deve constar na instrução da impugnação ao IPM (arquivo PDF) e, também, como Anexo ao e-Protocolo (planilha eletrônica);
- $\rightarrow$  Incluir os documentos na ordem que ficarão no processo. Documento a documento, individualmente;
- → Para os recursos, verificar os Modelos de Documentos do IPM disponíveis na página: *[http://www.fazenda.pr.gov.br/servicos/Economia-e-](http://www.fazenda.pr.gov.br/servicos/Economia-e-Financas/Municipios/Acessar-modelos-de-documentos-do-IPM-Waow183D)[Financas/Municipios/Acessar-modelos-de-documentos-do-IPM-Waow183D](http://www.fazenda.pr.gov.br/servicos/Economia-e-Financas/Municipios/Acessar-modelos-de-documentos-do-IPM-Waow183D)*. Conforme previsto no art. 19 da NPF Conjunta REPR/AAET Nº 001/2024, os documentos deverão ser assinados digitalmente pelo Prefeito Municipal ou Representante Legal.

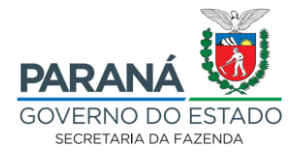

**12.** Após a inclusão dos documentos, clicar em **"Concluir Solicitação"**:

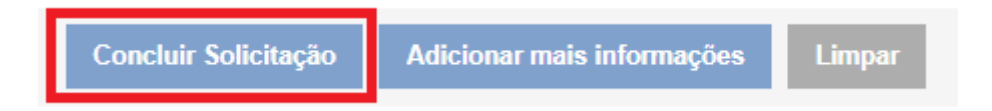

**13.** Para consultar seus protocolos, ir em **"Tela Inicial"**. Os processos aparecerão em **"Notificações de Protocolo"**. Clicar em **"Exibir"**:

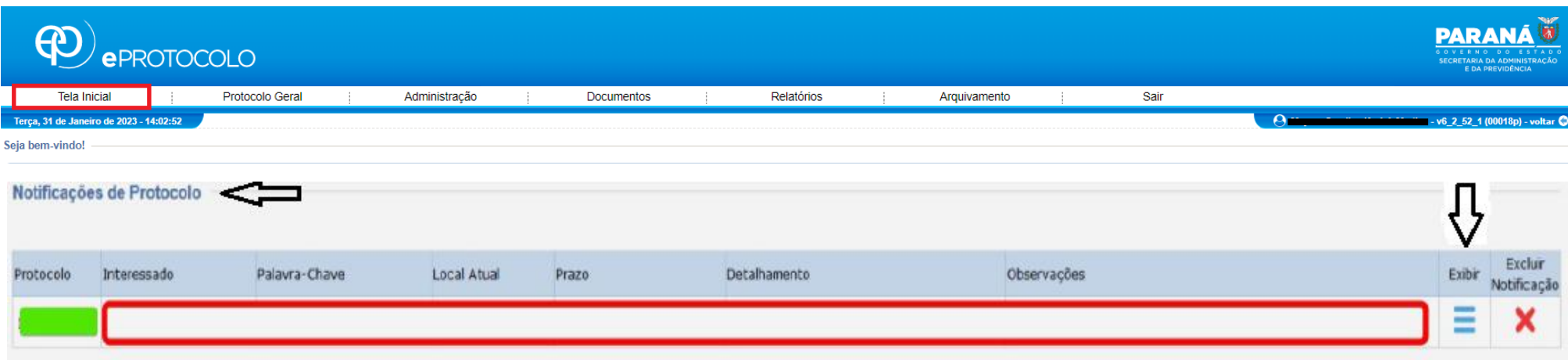

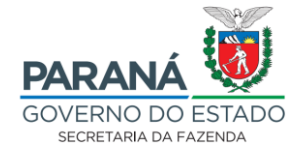

→ Em caso de dúvidas, acesse o SAC: *<http://www.atendimento.fazenda.pr.gov.br/sacsefa/portal/index>.* 

# **SAC**

Serviço de Atendimento ao Cidadão

Curitiba e Região: 3200-5009 Demais Locais: 0800-041-1528 Horário: 7h - 19h